# **Systémy Dell PowerVault NX3300 Příručka Začínáme**

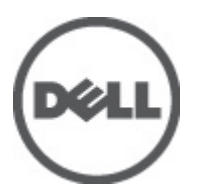

**Regulační model: E16S Series Regulační typ: E16S001**

# **Poznámky a upozornění**

**POZNÁMKA:** POZNÁMKA označuje důležité informace, které pomáhají lepšímu využití počítače. W

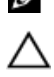

**VÝSTRAHA: UPOZORNĚNÍ poukazuje na možnost poškození hardwaru nebo ztráty dat a poskytuje návod, jak se danému problému vyhnout.**

**VAROVÁNÍ: VAROVÁNÍ označuje potenciální nebezpečí poškození majetku, úrazu nebo smrti.**

#### **Informace v této publikaci mohou být bez předchozího upozornění změněny. © 2012 Dell Inc. Všechna práva vyhrazena.**

Jakákoli reprodukce těchto materiálů bez písemného souhlasu společnosti Dell Inc. je přísně zakázána.

Ochranné známky použité v tomto textu: Dell™, logo Dell, Dell Precision™ , OptiPlex™, Latitude™, PowerEdge™, PowerVault™, PowerConnect™, OpenManage™, EqualLogic™, Compellent™, KACE™, FlexAddress™, Force10™ a Vostro™ jsou ochranné známky společnosti Dell Inc. Intel®, Pentium®, Xeon®, Core® a Celeron® jsou registrované ochranné známky společnosti Intel Corporation v USA a jiných zemích. AMD® je registrovaná ochranná známka a AMD Opteron™, AMD Phenom™ a AMD Sempron™ jsou ochranné známky společnosti Advanced Micro Devices, Inc. Microsoft®, Windows®, Windows Server®, Internet Explorer®, MS-DOS®, Windows Vista® a Active Directory® jsou buď ochranné známky, nebo registrované ochranné známky společnosti Microsoft Corporation v USA nebo jiných zemích. Red Hat® a Red Hat® Enterprise Linux® jsou registrované ochranné známky společnosti Red Hat, Inc. v USA nebo jiných zemích. Novell® a SUSE® jsou registrované ochranné známky společnosti Novell Inc. v USA nebo jiných zemích. Oracle® je registrovaná ochranná známka společnosti Oracle Corporation nebo jejích přidružených společností. Citrix®, Xen®, XenServer® a XenMotion® jsou buď ochranné známky, nebo registrované ochranné známky společnosti Citrix Systems, Inc. v USA nebo jiných zemích. VMware®, Virtual SMP®, vMotion®, vCenter® a vSphere® jsou buď ochranné známky, nebo registrované ochranné známky společnosti VMware, Inc. v USA nebo jiných zemích. IBM® je registrovaná ochranná známka společnosti International Business Machines Corporation.

Ostatní ochranné známky a obchodní názvy mohou být v této publikaci použity v souvislosti s právními subjekty, které si na tyto ochranné známky a názvy svých produktů činí nárok. Společnost Dell Inc. se zříká všech vlastnických nároků na ochranné známky a obchodní názvy jiné než vlastní.

 $2012 - 06$ 

Rev. A00

# **Instalace a konfigurace**

**VAROVÁNÍ: Před provedením následujícího postupu si prostudujte bezpečnostní pokyny dodané se systémem.**

# **Rozbalení stojanového systému**

Rozbalte systém a zkontrolujte jeho jednotlivé součásti.

Sestavte kolejničky a nainstalujte systém do stojanu podle bezpečnostních pokynů a pokynů k instalaci do stojanu dodaných se systémem.

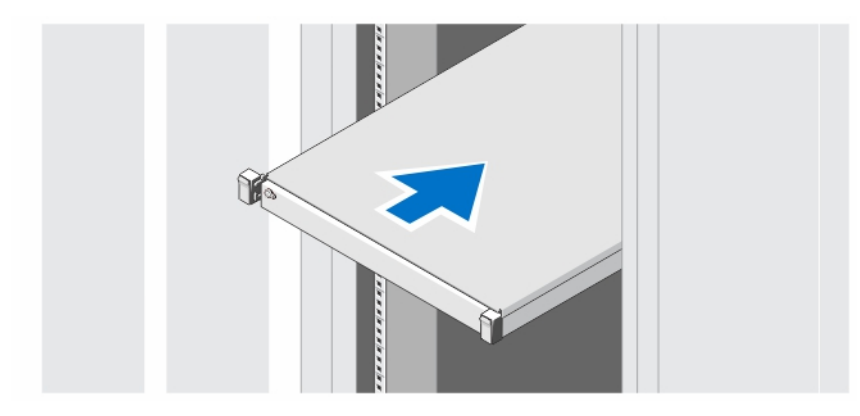

**Obrázek 1. Instalace kolejniček a systému do stojanu**

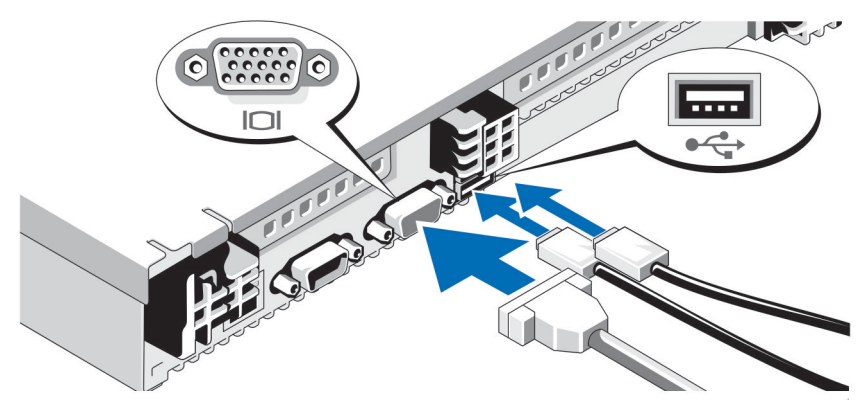

### **Volitelné - připojení klávesnice, myši a monitoru**

**Obrázek 2. Připojení klávesnice, myši a monitoru**

Připojte klávesnici, myš a monitor (volitelné).

U konektorů na zadní straně systému se nachází ikony znázorňující, který kabel lze připojit ke kterému konektoru. Zajistěte, aby šrouby na konektoru kabelu monitoru byly dobře dotaženy (je-li jimi konektor vybaven).

# **Připojení napájecích kabelů**

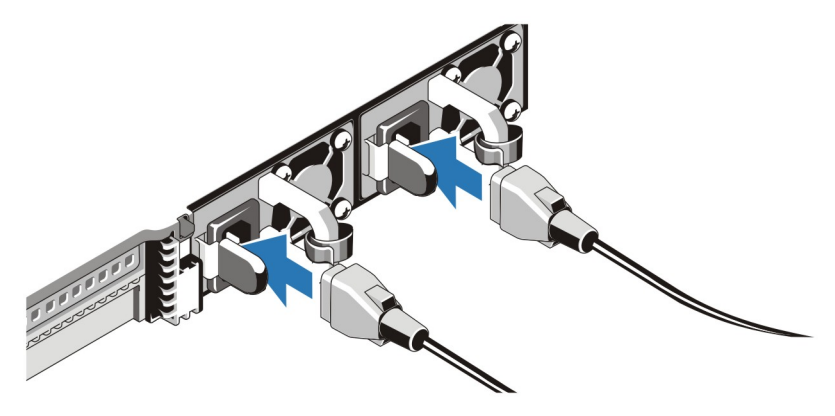

**Obrázek 3. Připojení napájecích kabelů**

Připojte napájecí kabely k systému, a pokud používáte monitor, připojte napájecí kabel také k monitoru.

# **Zajištění napájecích kabelů**

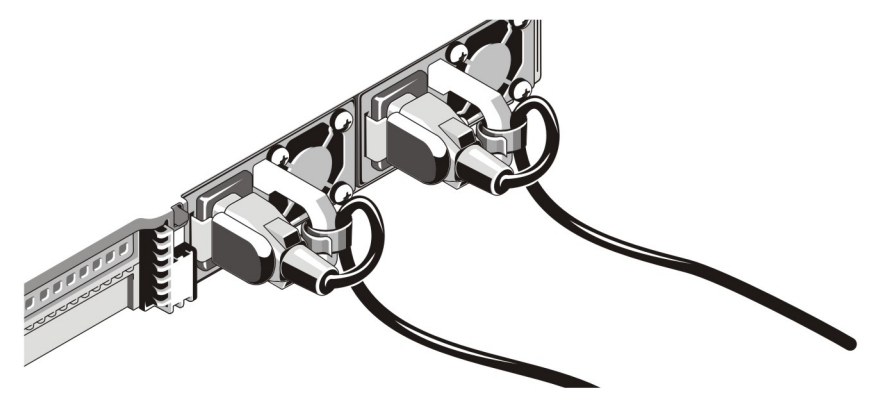

**Obrázek 4. Zajištění napájecích kabelů**

Ohněte napájecí kabel systému tak, jak je znázorněno na obrázku, a připevněte ho do příslušného úchytu.

Poté zasuňte druhý konec kabelu do uzemněné elektrické zásuvky nebo jej připojte k samostatnému zdroji napájení, například ke zdroji nepřerušitelného napájení (UPS) nebo k jednotce rozvaděče (PDU).

# **Zapnutí systému**

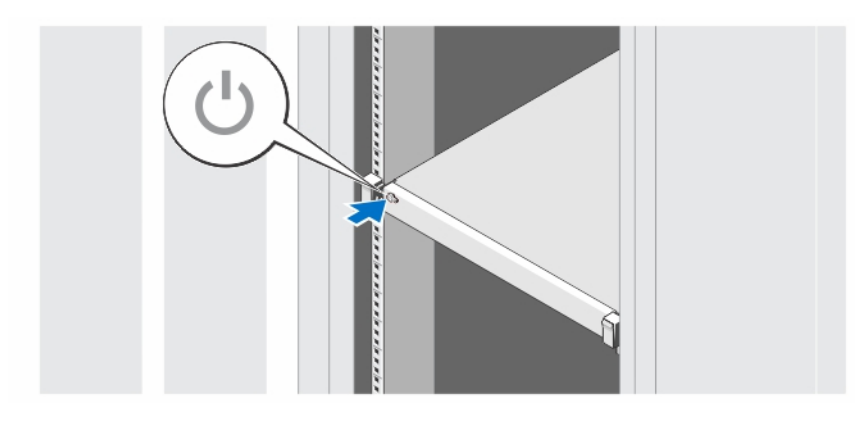

**Obrázek 5. Zapnutí systému**

Stiskněte vypínač na systému. Měl by se rozsvítit indikátor napájení.

### **Instalace volitelného čelního krytu**

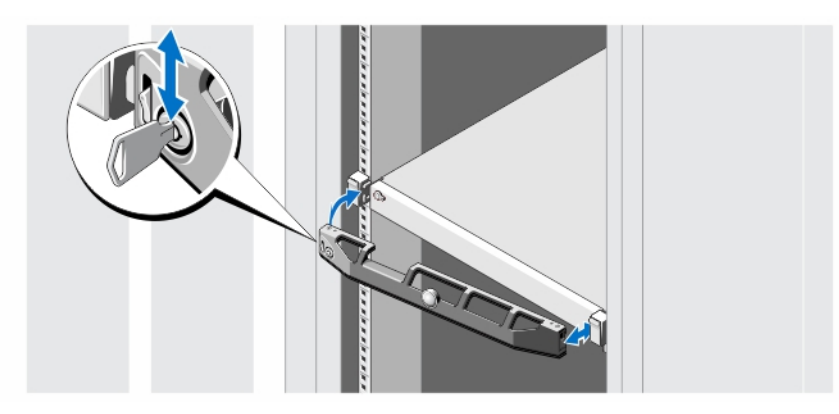

**Obrázek 6. Instalace volitelného čelního krytu**

Nainstalujte čelní kryt (volitelný).

## **Licenční smlouva na software společnosti Dell**

Před použitím systému si přečtěte Licenční smlouvu na software společnosti Dell dodanou se systémem. Veškerá média se softwarem Dell určeným k instalaci je třeba považovat za ZÁLOŽNÍ kopie softwaru nainstalovaného na pevném disku systému. Pokud s podmínkami smlouvy nesouhlasíte, zavolejte na telefonní číslo oddělení pomoci zákazníkům. Pro zákazníky v USA je k dispozici telefonní číslo 800-WWW-DELL (800-999-3355). Zákazníci mimo USA mohou telefonní číslo najít na adrese **support.dell.com**, kde je třeba vybrat příslušnou zemi v horní části stránky.

# **Další užitečné informace**

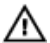

**VAROVÁNÍ: Prostudujte si informace o bezpečnosti a předpisech, které byly dodány se systémem. Informace o záruce jsou součástí tohoto dokumentu nebo jsou přiloženy samostatně.**

- Příručka vlastníka hardwaru obsahuje informace o funkcích systému a popisuje řešení problémů se systémem a instalaci nebo výměnu komponent. Tento dokument je k dispozici online na adrese **support.dell.com/manuals**.
- Pokyny k instalaci do stojanu dodané se stojanovým řešením popisují instalaci systému do stojanu.
- Média dodaná se systémem obsahují dokumentaci a nástroje pro konfiguraci a správu systému. Mohou být dodána například média týkající se operačního systému, softwaru pro správu systému, aktualizací systému a komponent zakoupených se systémem.

Ø

**POZNÁMKA:** Vždy nejprve zkontrolujte a pročtěte si aktualizace uvedené na adrese **support.dell.com/manuals**, protože tyto aktualizace často nahrazují informace v ostatních dokumentech.

### **Odborná pomoc**

Nerozumíte-li některému z postupů popsaných v této příručce nebo nepracuje-li systém podle očekávání, nahlédněte do Příručky majitele hardwaru. Společnost Dell rovněž nabízí komplexní školení a certifikaci týkající se hardwaru. Další informace najdete na adrese **dell.com/training**. Tato služba nemusí být nabízena ve všech regionech.

### **Informace o normě NOM**

K zařízení popsanému v tomto dokumentu se vztahují v souladu s požadavky oficiální mexické normy NOM následující informace:

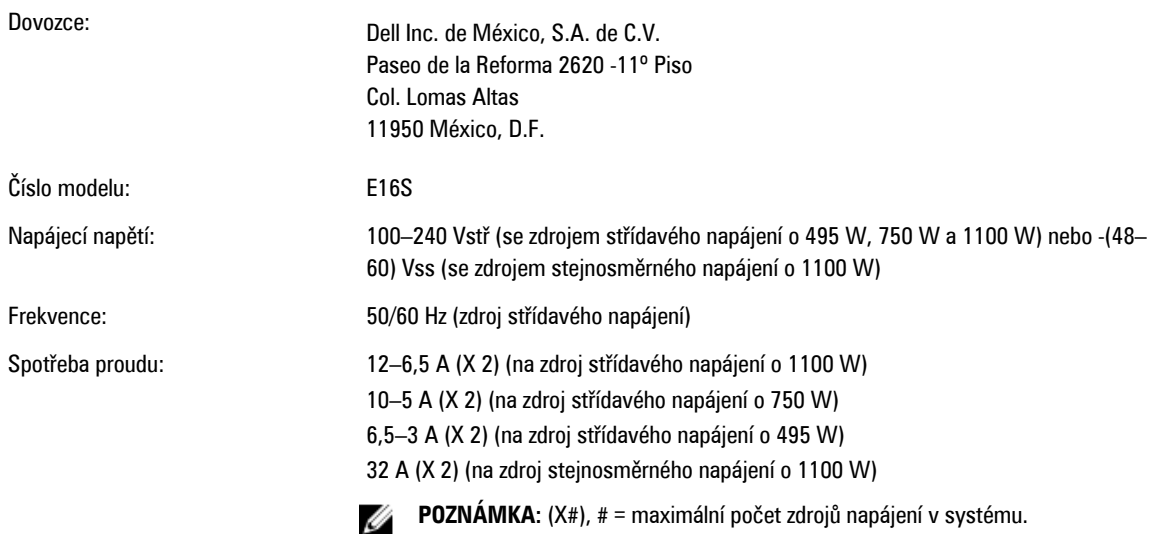

## **Technické údaje**

**POZNÁMKA:** Následující specifikace představují pouze zákonem vyžadované minimum dodávané se systémem. Ø Kompletní seznam aktuálních specifikací systému naleznete na adrese **support.dell.com**.

### **Napájení**

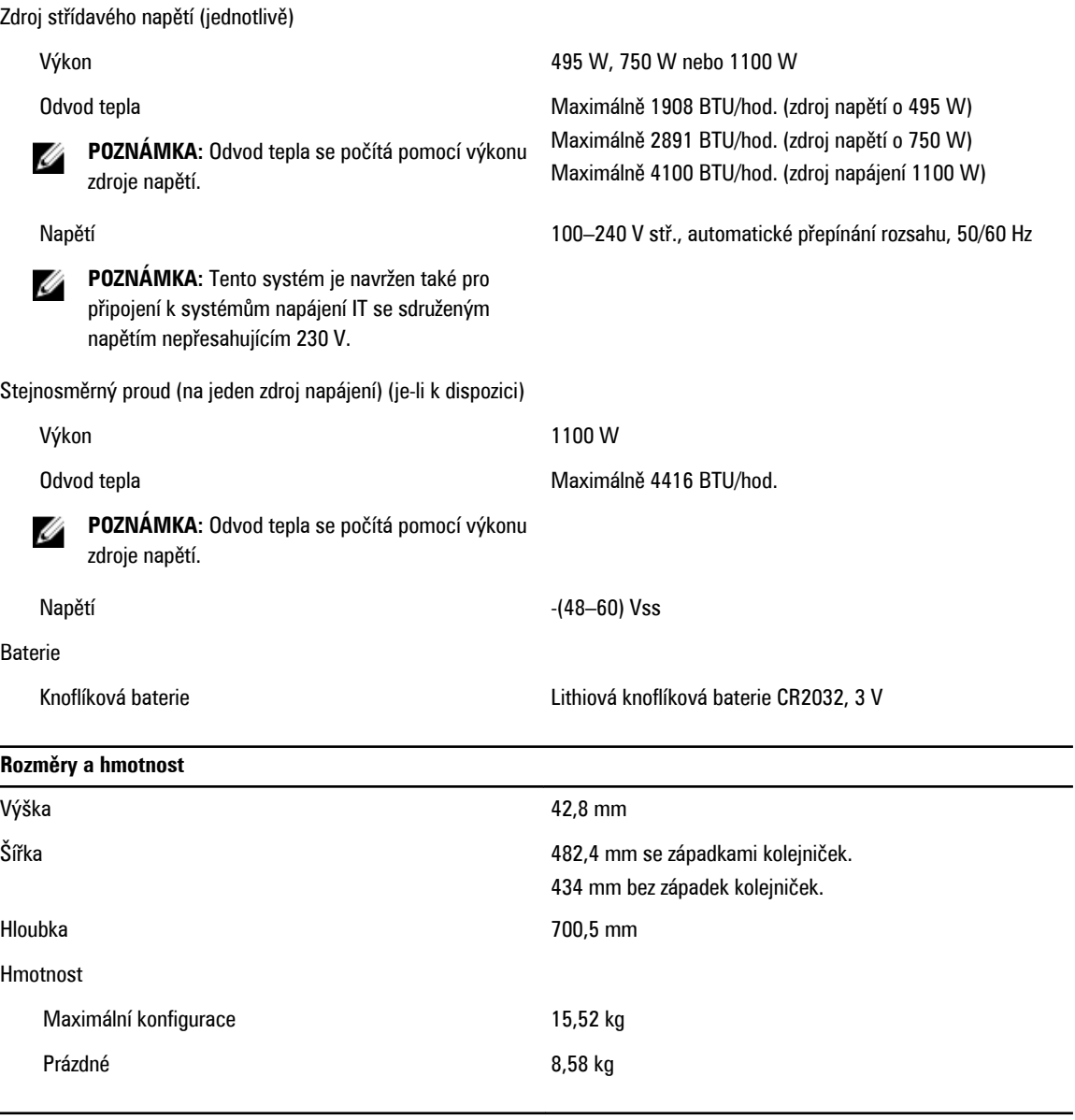

### **Prostředí**

 $\overline{\phantom{0}}$ 

**POZNÁMKA:** Další informace o měřených údajích prostředí pro jednotlivé systémové konfigurace najdete na adrese Ø **dell.com/environmental\_datasheets**.

#### **Teplota**

Provozní hrovozní nepřetržitý provoz: 10 až 35 °C při relativní vlhkosti 10 až 80 % s maximálním rosným bodem 26 °C. V nadmořských výškách nad 900 metrů je maximální teplota suchého teploměru snížena o 1 °C na každých 300 metrů.

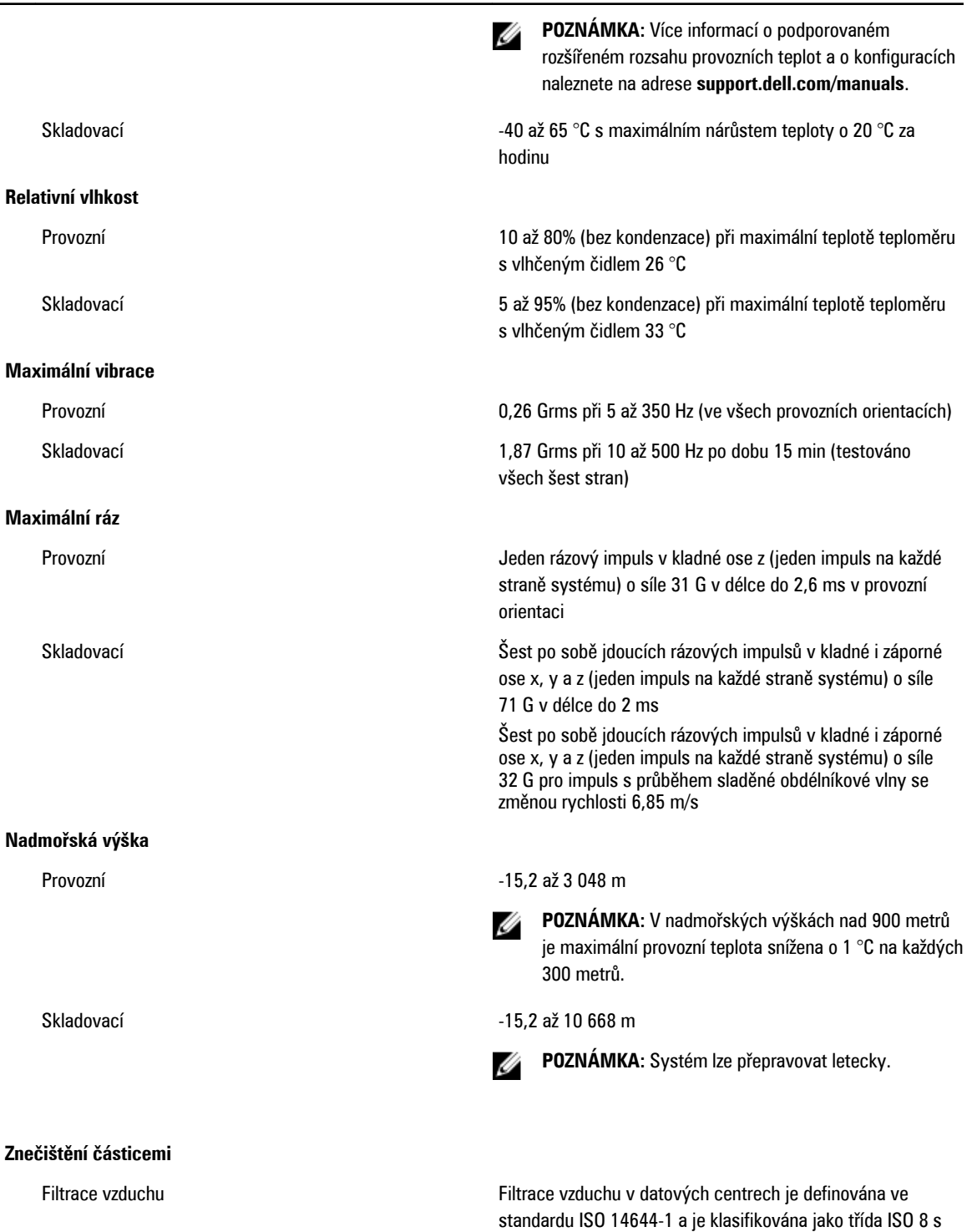

95% horní mezí spolehlivosti.

#### **Prostředí**

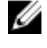

**POZNÁMKA:** Vztahuje se pouze na prostředí datových center. Požadavky na filtraci vzduchu se nevztahují na IT vybavení navržené pro používání mimo datová centra, jako jsou např. kanceláře nebo výrobní haly.

#### Vodivý prach

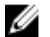

**POZNÁMKA:** Vztahuje se na prostředí datových center i mimo ně.

### Korozivní prach

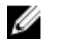

**POZNÁMKA:** Vztahuje se na prostředí datových center i mimo ně.

### **Úroveň uvolňování znečišťujících látek do ovzduší**

### **Znečištění plyny**

Ű

**POZNÁMKA:** Vzduch vstupující do datových center musí být filtrován v souladu se systémem hodnocení filtrů MERV11 nebo MERV13.

Vzduch nesmí obsahovat vodivý prach, vlákna zinku ani jiné vodivé částice.

- Vzduch nesmí obsahovat korozivní prach.
- Zbytkový prach obsažený ve vzduchu musí mít bod navlhavosti nižší než 60% relativní vlhkost.

Třída G1 dle normy ISA-S71.04-1985

Míra koroze měděného kuponu <300 Å/měsíc pro třídu G1 dle normy ANSI/ISA71.04-1985.

Míra koroze stříbrného kuponu and test v seume v seume koroze stříbrného kuponu které v seume koroze a v seume  $\approx$  200 Å/měsíc dle normy AHSRAE TC9.9.